## APN-1073-NL

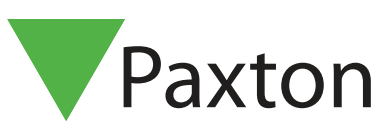

### Net2 Systeembeheerders toevoegen

### **Overzicht**

De term 'Net2 systeembeheerder' heeft betrekking op een persoon die de Net2 software mag beheren. Er is geen limitering op het aantal Net2 systeembeheerders.

Aan Net2 systeembeheerders kunnen verschillende rechten toegekend worden zodat er verschillende toegangsrechten kunnen gegeven worden voor het beheer van het systeem. Rechten voor de systeembeheerders zijn opgesplitst in 7 niveaus:

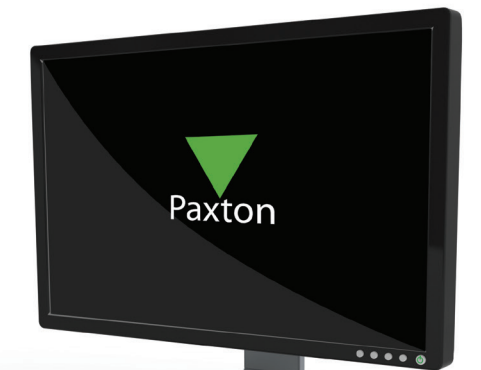

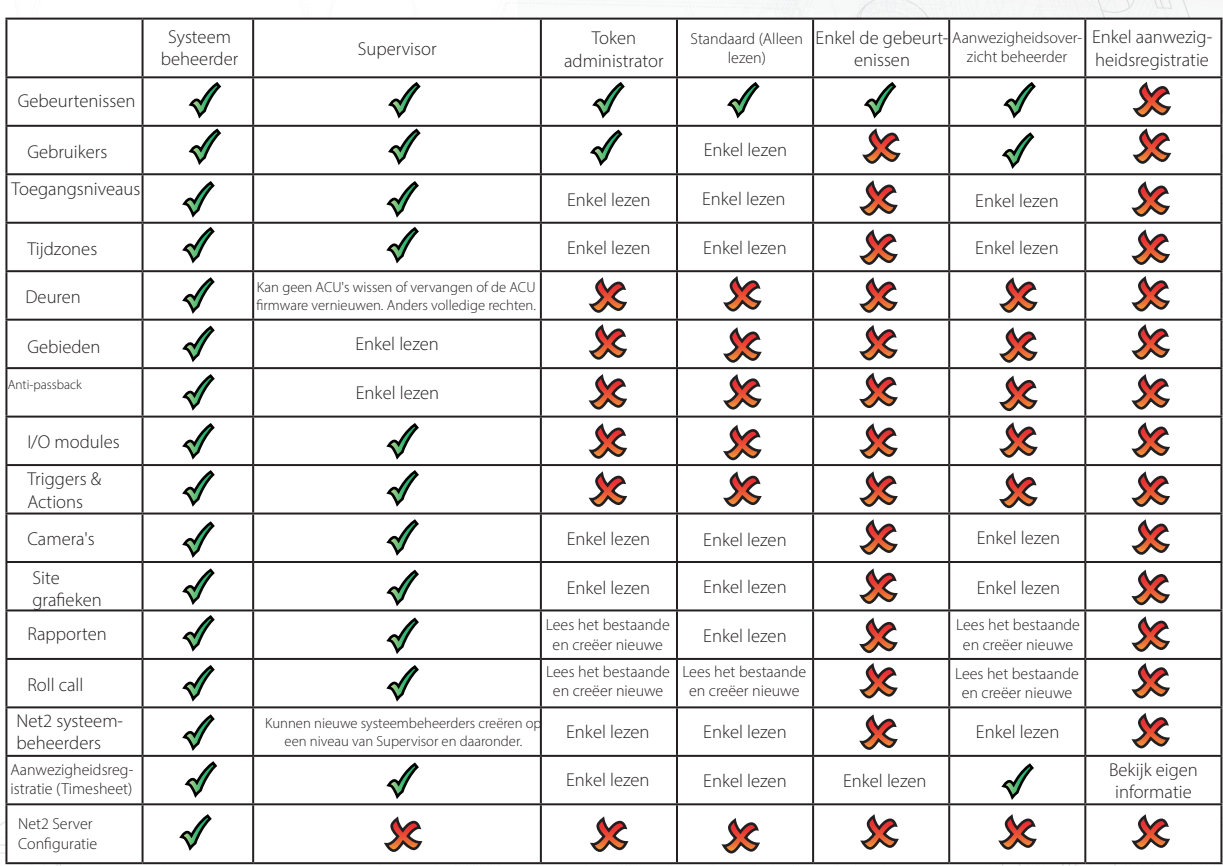

#### Belangrijke opmerking

Enkel Systeembeheerders en Supervisors kunnen beheerders creëren. Supervisors kunnen geen systeembeheerders creëren.

# APN-1073-NL

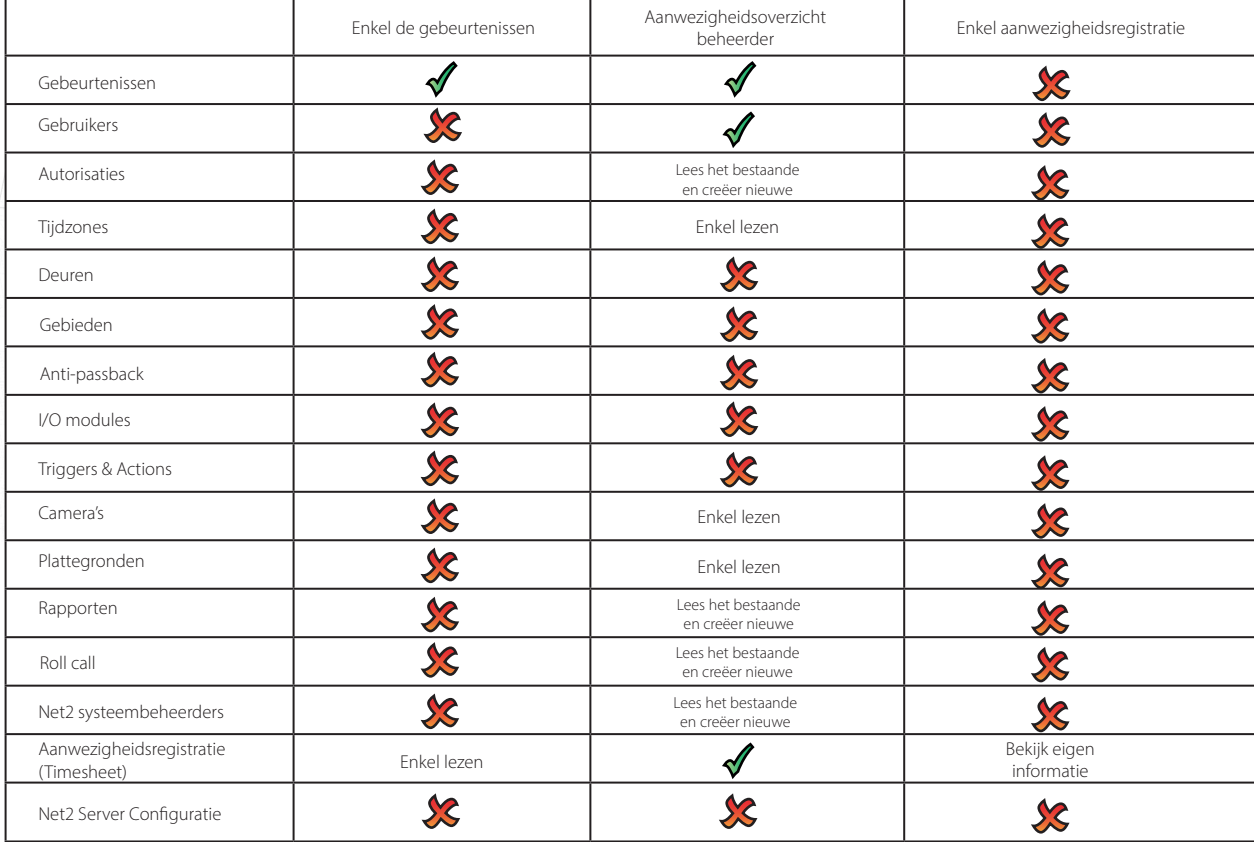

De nieuwe systeembeheerder wizard wordt geopend door dubbel te klikken op de icoon "Nieuwe systeembeheerder".

Alvorens een systeembeheerder kan toegevoegd worden, moet deze eerst als "Gebruiker" geprogrammeerd zijn in het systeem.

Selecteer de vereiste systeembeheerderrechten uit het uitrolmenu. Vraag aan de nieuwe systeembeheerder om zijn wachtwoord in te brengen en dit te bevestigen.

Systeembeheerders kunnen verwijderd worden door hun systeembeheerrechten op "Geen" te plaatsen.

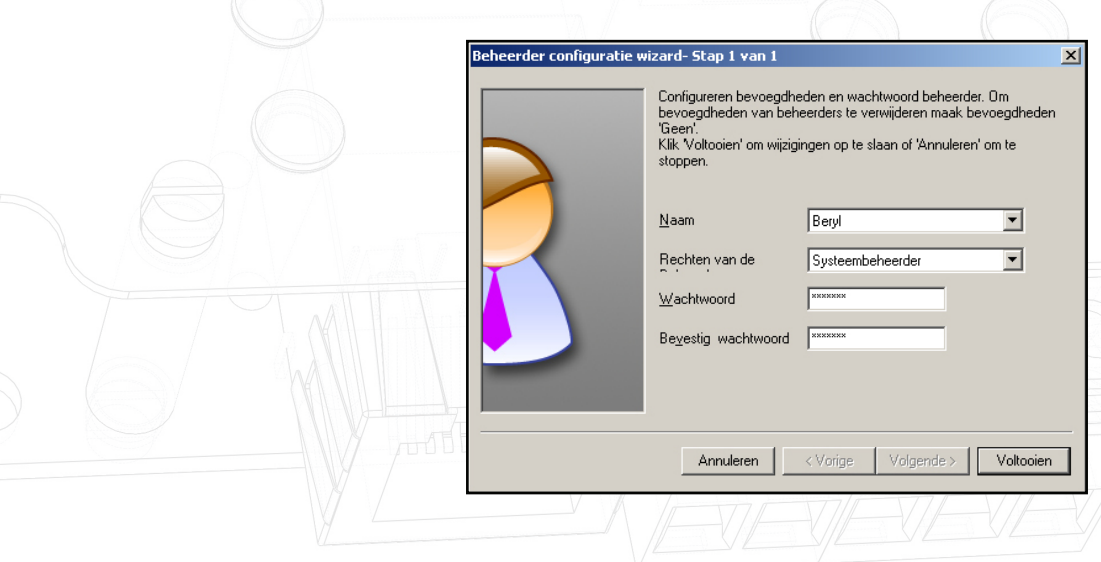